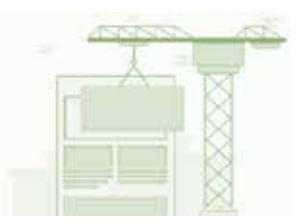

## **Aufgabenblatt 2.2: Eine Webseite in Primolo bauen (Theorieteil)**

Du siehst jetzt das Primolo-Erklärvideo zum Bau einer Webseite. Dieses ist ca. sechs Minuten lang.

- Folge den Erklärungen im Video aufmerksam.
- Bearbeite im Anschluss die Aufgaben auf dem Arbeitsblatt.

1. In welchen Bereich musst du auf "Primolo" klicken, wenn du eine Webseite erstellen möchtest? Kreuze an.

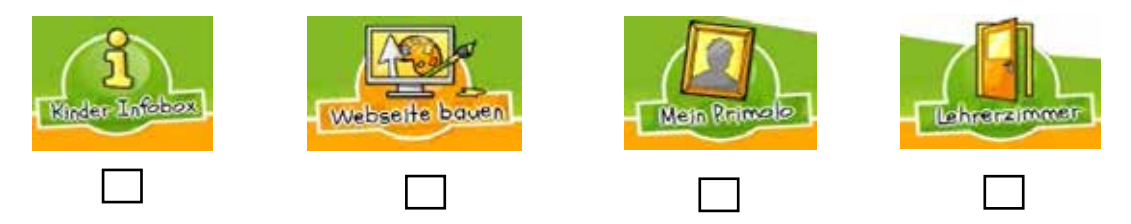

2. Bevor du mit dem Bearbeiten der Webseite beginnen kannst, musst du dich anmelden. Welche Daten musst du dafür eingeben?

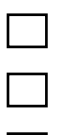

Keine Daten

Benutzername und Passwort

Handy-Nummer und Passwort

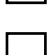

E-Mail-Adresse und Passwort

3. Ergänze den Satz.

Die Login-Daten für die Anmeldung erhalte ich durch \_\_\_\_\_\_\_\_\_\_\_\_\_\_\_\_\_\_\_\_\_\_\_\_\_\_\_\_

4. Auf der Webseite gibt es unterschiedliche Menüpunkte. Um einen neuen Menüpunkt anzulegen, muss man eine bestimmte Schrittfolge beachten.

Bringe die Schritte zur Erstellung eines Menüpunktes in die richtige Reihenfolge. Trage dazu die Ziffern 1 bis 4 in die Kästchen ein (Beginn=1, Ende=4).

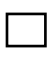

Stelle im Feld "Einordnen im Menü" ein, ob es ein neuer Menüpunkt oder ein Unterpunkt zu einem bestehenden Menüpunkt sein soll.

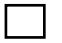

Klicke auf "Menüpunkt erstellen".

Trage im Feld "Titel des Menüpunktes" ein, wie der Menüpunkt heißen soll.

Speichere ab.

5. Zu Beginn ist die Seite eines Menüpunktes leer. Sie muss mit Inhalten gefüllt werden. Welche Inhalte kannst du in eine Webseite einfügen? Kreuze an. Tipp: Mehrere Antworten sind möglich.

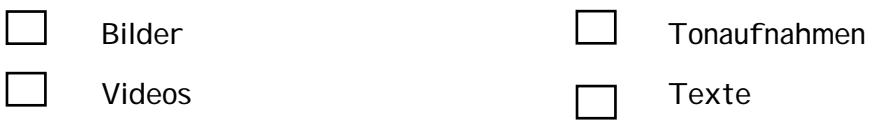

6. Entscheide, ob die folgenden Aussagen richtig oder falsch sind. Kreuze an.

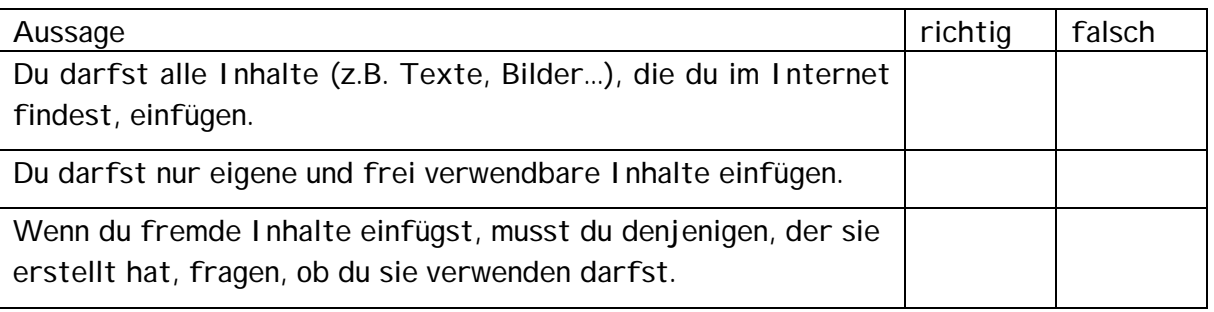

7. Hinter jedem Menüpunkt findest du drei Symbole bzw. Bearbeitungswerkzeuge. Aber was kannst du mit welchem Werkzeug/Symbol machen?

Verbinde das Symbol mit der passenden Erklärung zur Funktion.

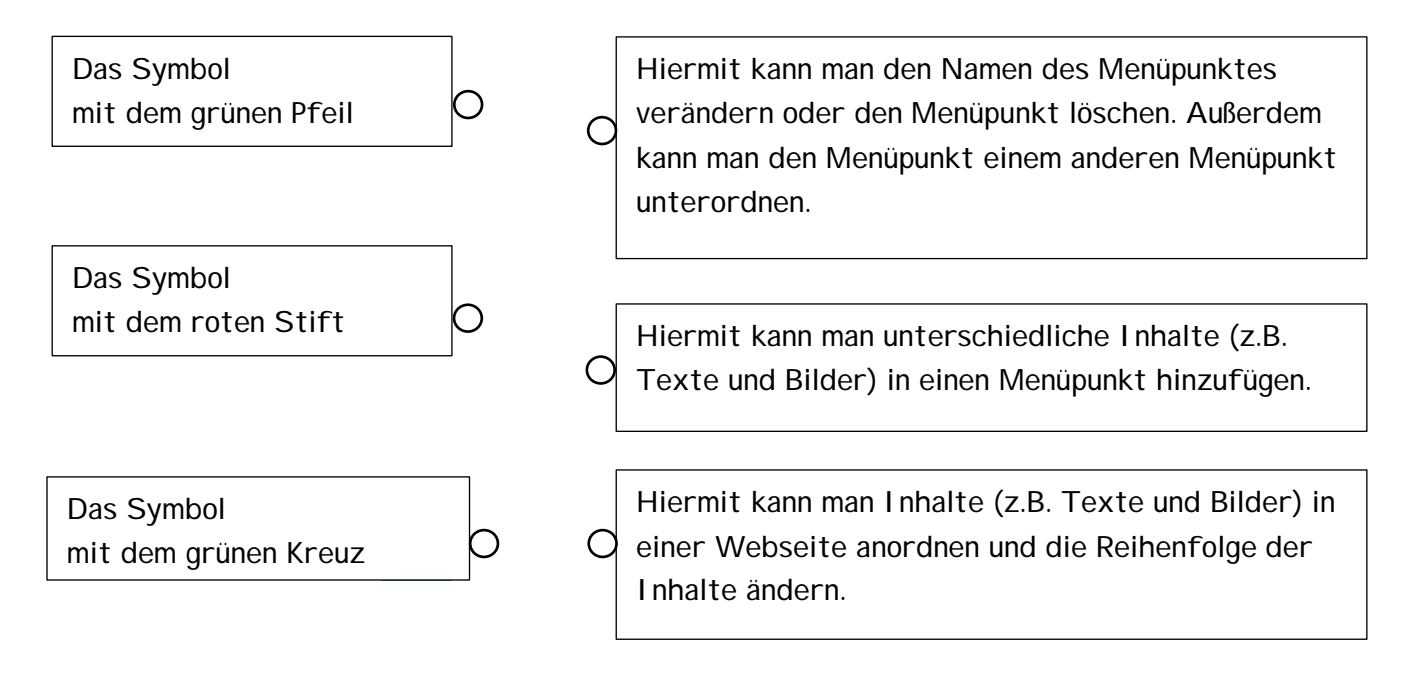

zur Erstellung/Bearbeitung herangezogene Quelle: <https://www.primolo.de/webseite-bauen> [zuletzt verwendet am: 27.07.2020]